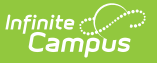

## **ASSA LEP On Roll**

Last Modified on 10/21/2024 8:20 am CDT

[Report](http://kb.infinitecampus.com/#report-logic) Logic | [Report](http://kb.infinitecampus.com/#report-editor) Editor | [Generate](http://kb.infinitecampus.com/#generate-the-report) the Report | LEP On Roll [Extract](http://kb.infinitecampus.com/#lep-on-roll-extract-layout) Layout

#### Tool Search: ASSA

The ASSA LEP On Roll Extract identifies the students enrolled in an LEP program.

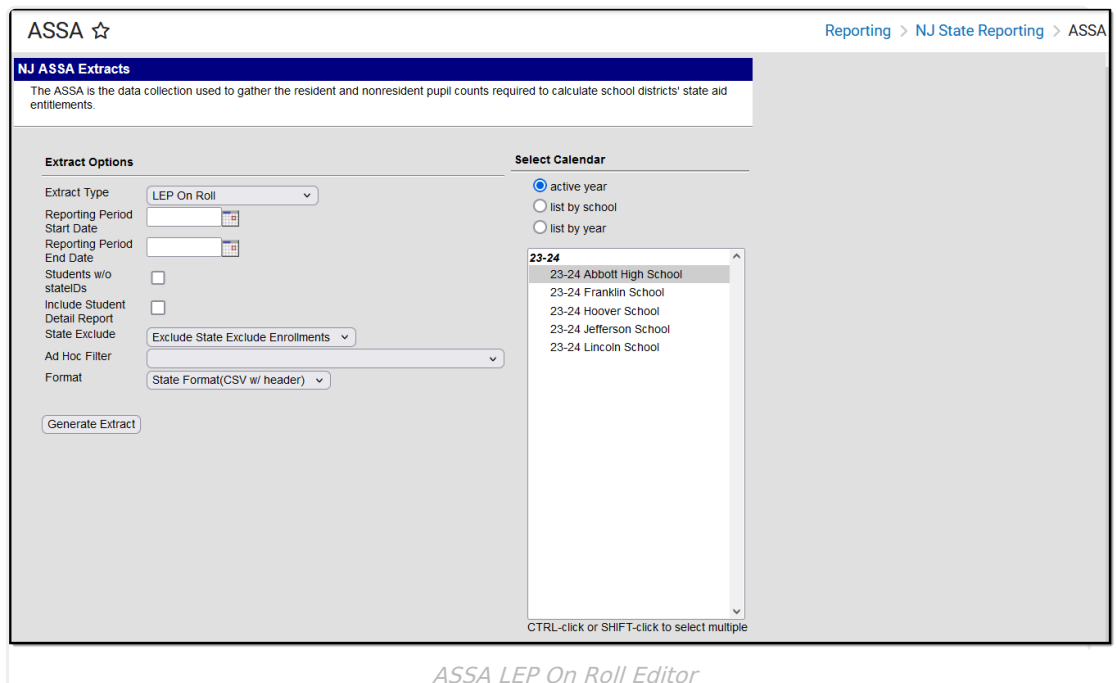

# **Report Logic**

Students meeting the following criteria report:

- The student has active enrollment on or between the prior and effective reporting dates on the editor.
- The student is marked On Roll.
- The student's LEP Entry Date is on or before the Effective Date on the editor.

## **Report Editor**

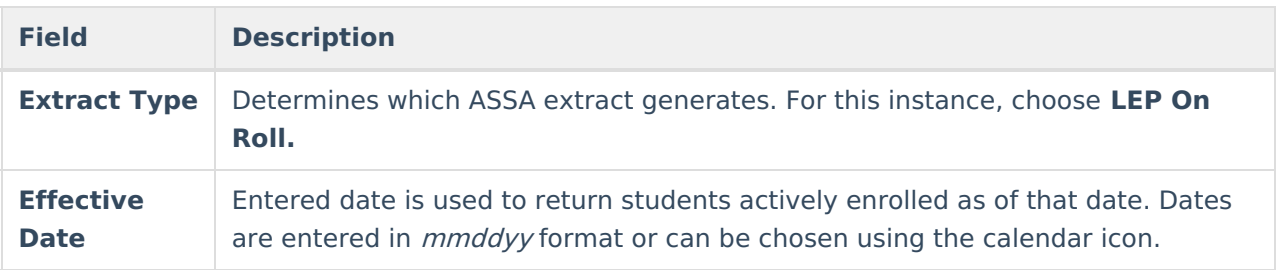

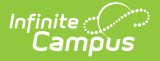

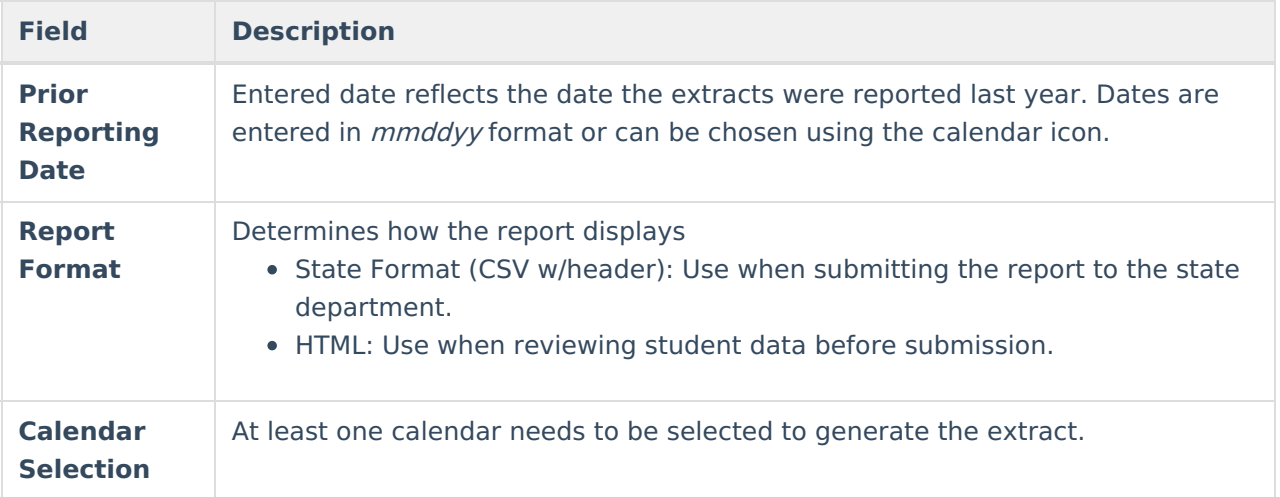

#### **Generate the Report**

- 1. Select **LEP On Roll** from the **Extract Type** dropdown list.
- 2. Enter an **Effective Date** (defaults to the current day) in mmddyyyy format or by clicking the calendar icon and selecting a date.
- 3. Enter a **Prior Reporting Date** in mmddyyyy format or by clicking the calendar icon and selecting a date.
- 4. Select the **Report Format** in which you wish to generate the report.
- 5. Select at least one **Calendar** from the list of options.

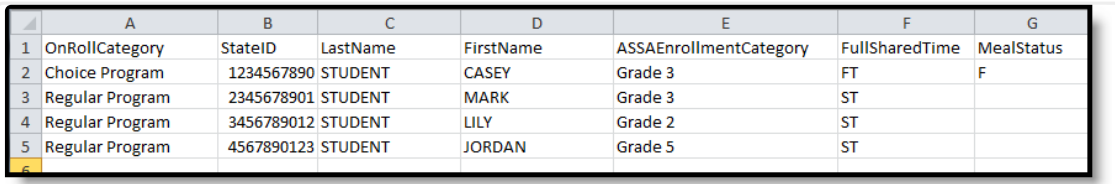

ASSA LEP On Roll - State Format (CSV w/header)

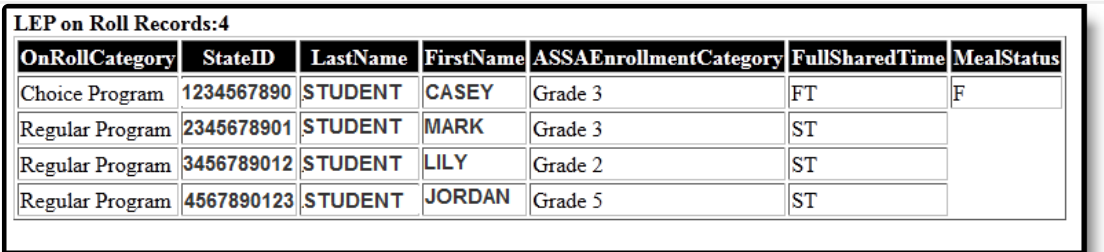

ASSA LEP on Roll - HTML Format

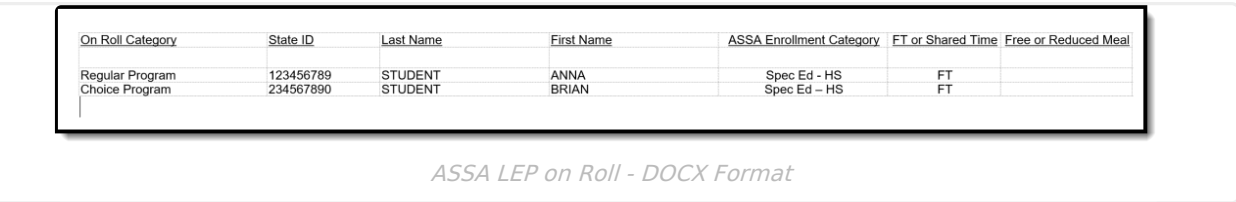

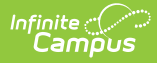

# **LEP On Roll Extract Layout**

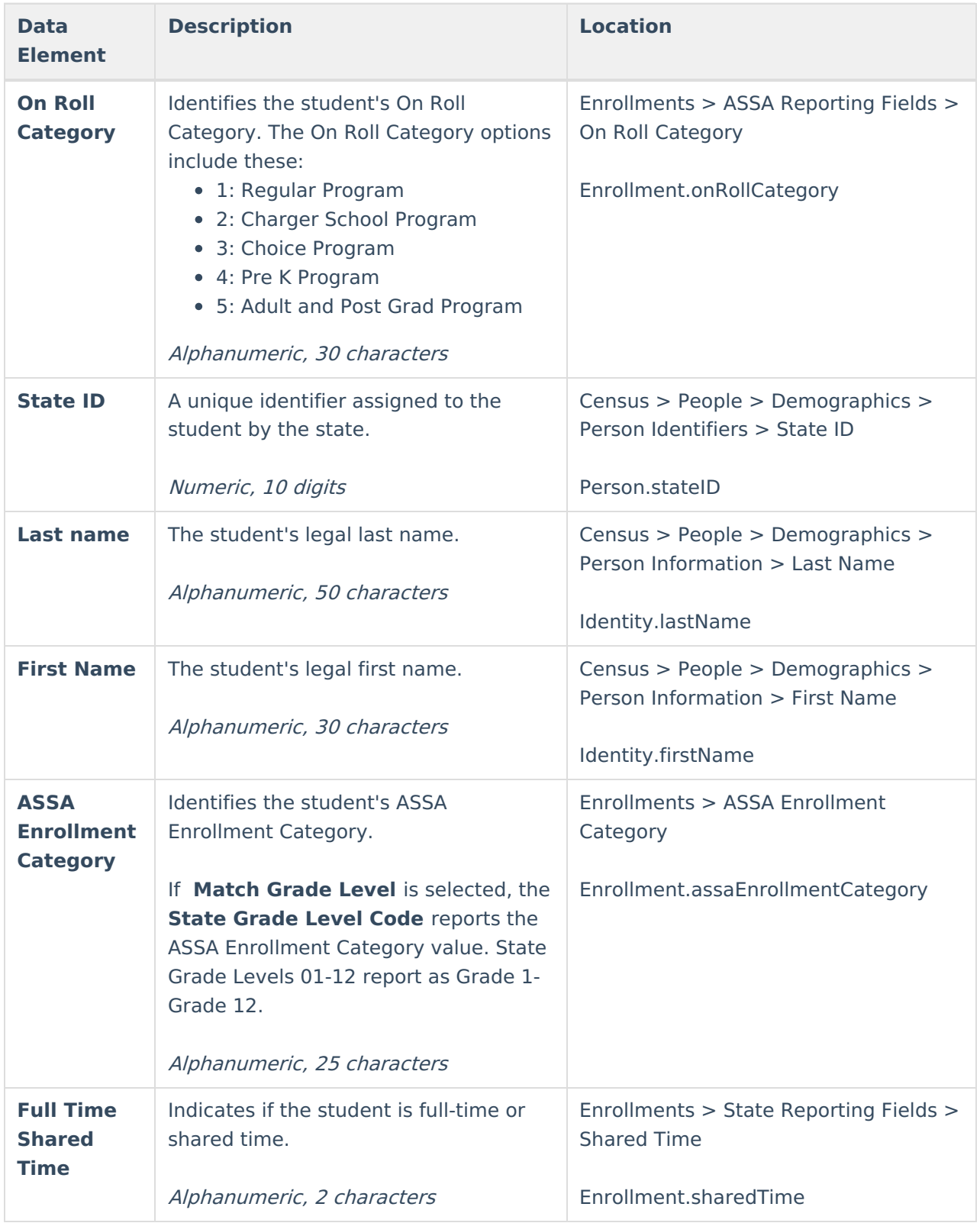

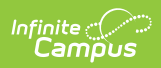

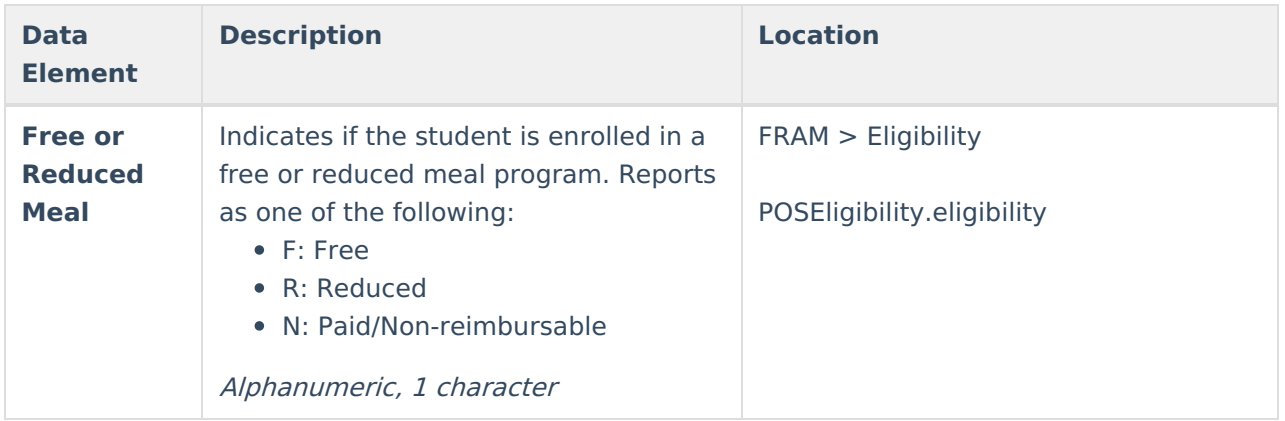